Course Contents IT WS I - ICS102 Monsoon 2009

> Saurabh Barjatiya IIIT Hyderabad

 $18^{th}$  July,  $2009$ 

# Contents

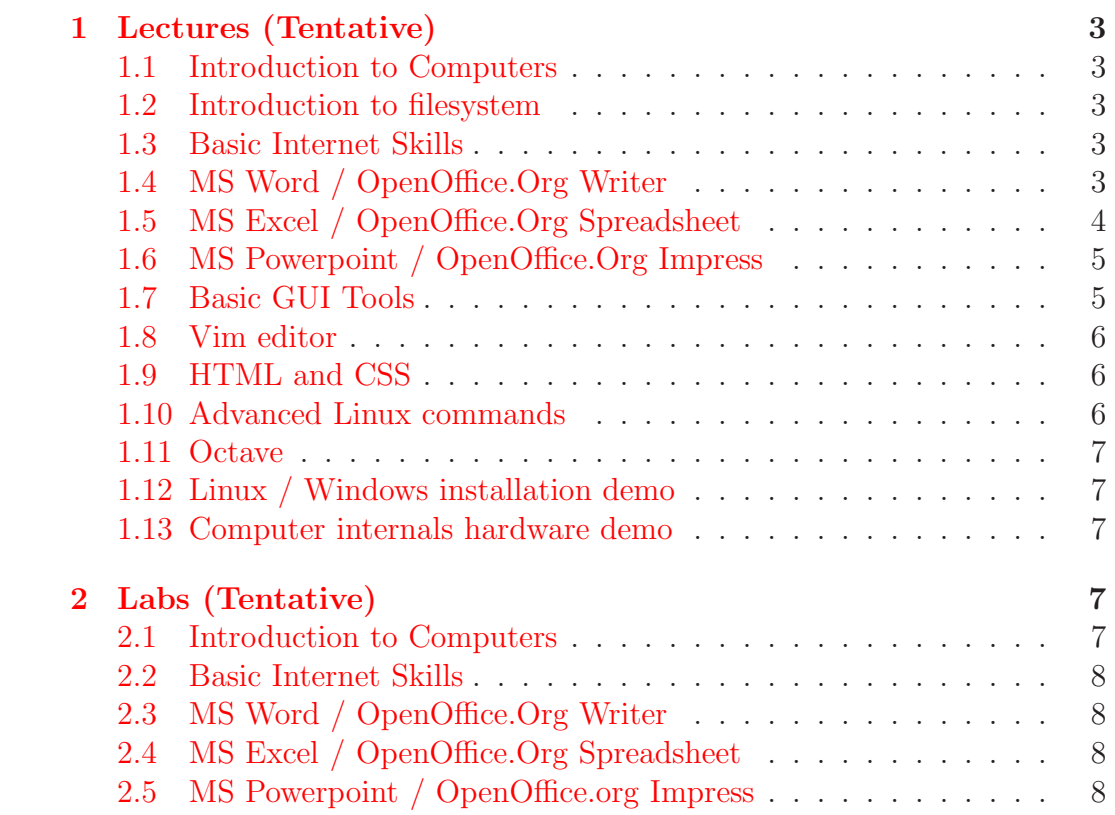

# <span id="page-2-1"></span><span id="page-2-0"></span>1 Lectures (Tentative)

#### 1.1 Introduction to Computers

This includes basic introduction to computers, like they are reliable, accurate, fast, programmable, etc. We also describe parts of computers including keyboard, mouse, CPU, monitor, CD drive. Inform about ports to which we connect devices including USB, serial, parallel, VGI/DVI, ethernet.

#### <span id="page-2-2"></span>1.2 Introduction to filesystem

Using GUI: Talk about directories and files, windows drives and linux root directory. Creating / Editing / Deleting simple text files using GUI editor (similar to notepad). Cut / Copy / Paste text. Creating / Deleting / Moving directories. Information of file size / folder size. Creating  $\tan \frac{1}{x}$  .tar.gz / .tar.bz2 files. Extracting .tar / .tar.gz / .tar.bz2 files. Explain storage units like bits, bytes, nibble. Data transfer units bits/sec and storage device specification units.

Above things using shell (mkdir, rmdir, ls, touch, rm, mv, cd, tar, df, du). Introduction to man command.

#### <span id="page-2-3"></span>1.3 Basic Internet Skills

This includes introduction to various browsers (Internet Explorer, Firefox, Opera). We would cover proxy configuration. Browsing websites, registering at websites, handling email using browsers (squirrelmail, gmail, yahoo). Basic security tips on good password, not to give personal information to untrusted sites, etc. Tips on using web search engines(Google) effectively will be given. Using instant messengers for chatting, web based messaging sites (meebo, coolim). Checking IP address of machine. Good websites like wikipedia, stackoverflow, w3schools, etc. will be introduced. What is URL?

#### <span id="page-2-4"></span>1.4 MS Word / OpenOffice.Org Writer

In MS Word following topics / concepts / skills will be covered :

- Font: Size Color, Bold, Italic, Underline, Face/Type
- Paragraph: Indentation, Justification, Spacing, Alignment
- Page: Border, Numbering, Border, Layout
- Cut / Copy / Paste / Select / Undo / Redo
- Find / Replace
- Toolbar, StatusBar, TitleBar, Maximize, Minimize
- Keyboard shortcuts
- File Save, Save as, print as pdf, export
- Bullets and Numbering
- Tables
- Inserting pictures from file and clip art
- Hyperlink
- Editing Headers and Footers
- Macros (Optional)

### <span id="page-3-0"></span>1.5 MS Excel / OpenOffice.Org Spreadsheet

In MS Excel following topics / concepts / skills will be covered :

- Cells / Rows / Columns / Cell Range / Sheets
- Insert / Delete, Row or column or sheets
- Data Types: Text / Number / Float / Date
- Select / Cut / Copy / Paste / Undo / Redo
- Keyboard shortcuts
- Formula / Functions
- Graphs
- Export to csv, save, save as,
- Auto Fill
- Text formatting (Bold, Italic, etc.), text alignment (left, right, etc.), font size, font color
- Sorting
- Find / Replace
- Filters
- Macros (Optional)

### <span id="page-4-0"></span>1.6 MS Powerpoint / OpenOffice.Org Impress

In powerpoint following topics / concepts / skills will be covered:

- Slides: Templates / Background
- Presentation: Insert / Delete / Edit slide
- Slide Show
- Insert Word Art / Clip Art / Graph / Picture from file
- Animation / Time settings
- Different views slide sorter / normal
- Insert slide / Delete slide / Moving slide
- Charts / Tables

### <span id="page-4-1"></span>1.7 Basic GUI Tools

Following basic GUI tools / softwares will be covered

- Calculator (Standard / Advanced)
- Notepad / gedit / kedit / Wordpad
- Paint brush / Kolourpaint
- Email clients (Outlook Express, MS Outlook, Evolution, Kmail, Thunderbird)

In email clients following things will be covered

- Setting new account
- Sending / Receiving emails
- Filters / Folders / Quota
- Difference between IMAP and POP3 from user point of view
- Contacts / Address Book
- Tasks, Notes, Misc client features
- Backup of emails and contacts
- Kompare

#### <span id="page-5-0"></span>1.8 Vim editor

- Open / Save / Edit File
- Select / Cut / Copy / Paste text
- vimtutor
- search / replace
- line numbering / matching braces
- vimrc file (indentation, line numbering, shift width, spell check, etc.)
- custom keyboard shortcuts

#### <span id="page-5-1"></span>1.9 HTML and CSS

Following topics will be covered in HTML

- Basic Tags: <html>, <head>, <br/> <br/> <br/>font>, <p>, <pre>, <br/> <br/> <br/> <br/> <he>, <br/>< $\langle p \rangle$  $\langle h r \rangle$ ,  $\langle i mg \rangle$ ,  $\langle a \rangle$ ,  $\langle u \rangle$ ,  $\langle b \rangle$ ,  $\langle h n \rangle$ ,  $\langle sup \rangle$ ,  $\langle sub \rangle$
- HTML escape sequences:  $\&n$ nbsp;  $\> g$ t;  $\< h$ t;  $\& n$ amp;  $\& q$ uot;
- Frames
- Creating HTML Forms
- Lists Ordered and Unordered
- Tables
- Alignment, Color, Font

Proper XHTML rules will be taught. Very basic introduction to CSS so that CSS can be used to specify font, color, size based on element type.

#### <span id="page-5-2"></span>1.10 Advanced Linux commands

Following Linux commands will be covered

- grep Very basic introduction to regular expressions as given in man page
- File search / listing find, locate, ls
- Remote Access scp, ssh
- Common commands history, sudo, more, less, cat
- Shell redirection
- Multiple tasks bg, fg, jobs, ps, nohup, disown, top, renice, screen

## <span id="page-6-0"></span>1.11 Octave

Following things would be covered in octave

- Declaring matrix and strings
- Basic matrix and string manipulation
- Operations over matrix
- Simple octave functions, constants and commands
- if, for, while, do-until, etc. statements
- Very basic user input
- Drawing graphs with help of plot function

# <span id="page-6-1"></span>1.12 Linux / Windows installation demo

Basic demo on how to install Linux / Windows would be given to users. Various choices like parition size, partition type, which packages to install would be explained properly.

# <span id="page-6-2"></span>1.13 Computer internals hardware demo

Demo of internals of CPU would be given. We will tell about RAM, SMPS, Hard-disks, CD/DVD drives, Connectors (SATA and IDE), Heat-sink, CPU, PCI slots, etc.

# <span id="page-6-3"></span>2 Labs (Tentative)

# <span id="page-6-4"></span>2.1 Introduction to Computers

In this lab we can cover

- Create / Edit / Delete Files and Folders using both GUI and shell
- Zip / Extract files using shell / GUI
- Learn more commands using 'man' pages.

### <span id="page-7-0"></span>2.2 Basic Internet Skills

- Do proxy settings on browsers.
- Students should find answer to given set of questions using web search.
- Send email (with attachment) / Check email / Delete email
- Register on websites like gmail, yahoo, orkut
- Add your friends on messenger using meebo, coolim, etc. Send test messages.
- Change email password.

# <span id="page-7-1"></span>2.3 MS Word / OpenOffice.Org Writer

• A pdf word file would be given and student would be asked to create similar word file.

### <span id="page-7-2"></span>2.4 MS Excel / OpenOffice.Org Spreadsheet

- A pdf excel file would be given and students would be asked to create similar excel sheet.
- Then several values based on formulas will be asked and students should write excel formulas to calculate those values.
- Students should be able to filter rows based on specified constraints and create sheets with only relevant rows.

### <span id="page-7-3"></span>2.5 MS Powerpoint / OpenOffice.org Impress

- A pdf presentation would be given and students should create same presentation in powerpoint.
- Create a presentation of at least 15 slides with self chosen content / theme. Try using animation and inserting pictures / clip arts / word art.